## <span id="page-0-0"></span>Как записать отпечатки пальцев/ладоней в контроллер?

## Проблема

Как записать отпечатки пальцев/ладоней в контроллер?

## Решение

В ПО Biosmart-Studio v5 применяется процедура назначения доступа в ходе которой информация о сотруднике (номер карты/отпечатки пальцев/ладони) записывается в память контроллера. Для этого необходимо выполнить следующие шаги:

1. Необходимо создать группу доступа и "привязать" к ней контроллер как показано на рисунке 1.

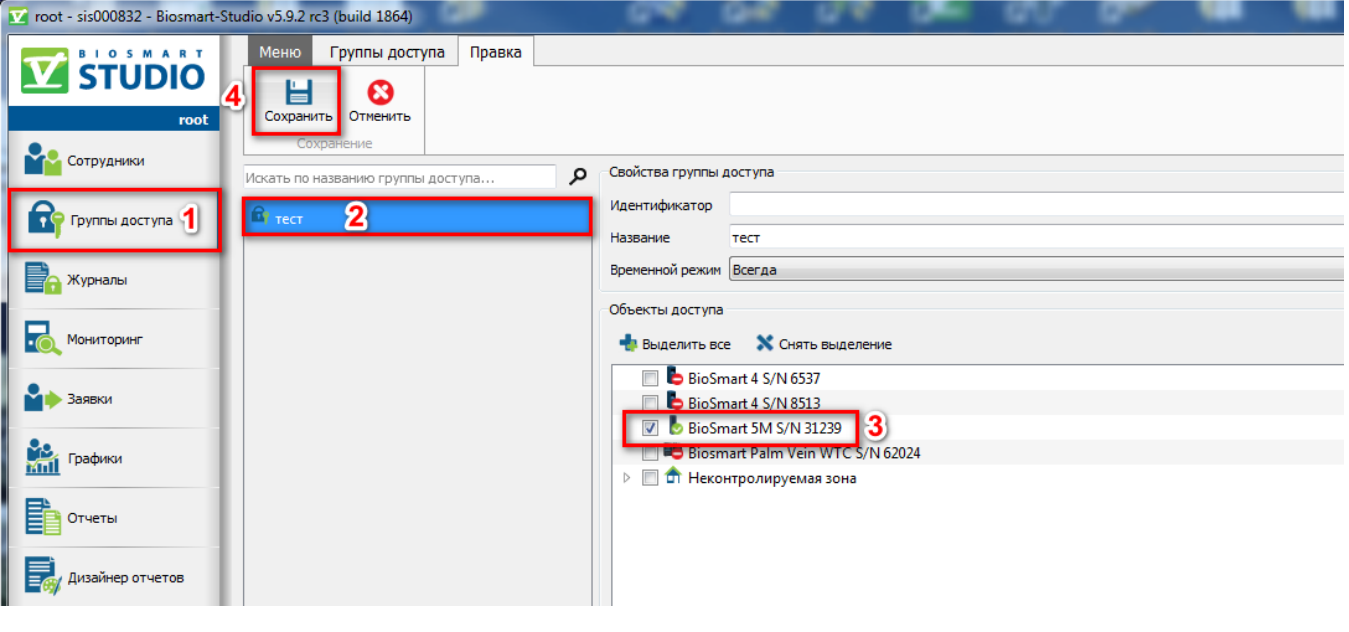

Рисунок 1

2. Назначить созданную группу доступа сотруднику как показано на рисунке 2.

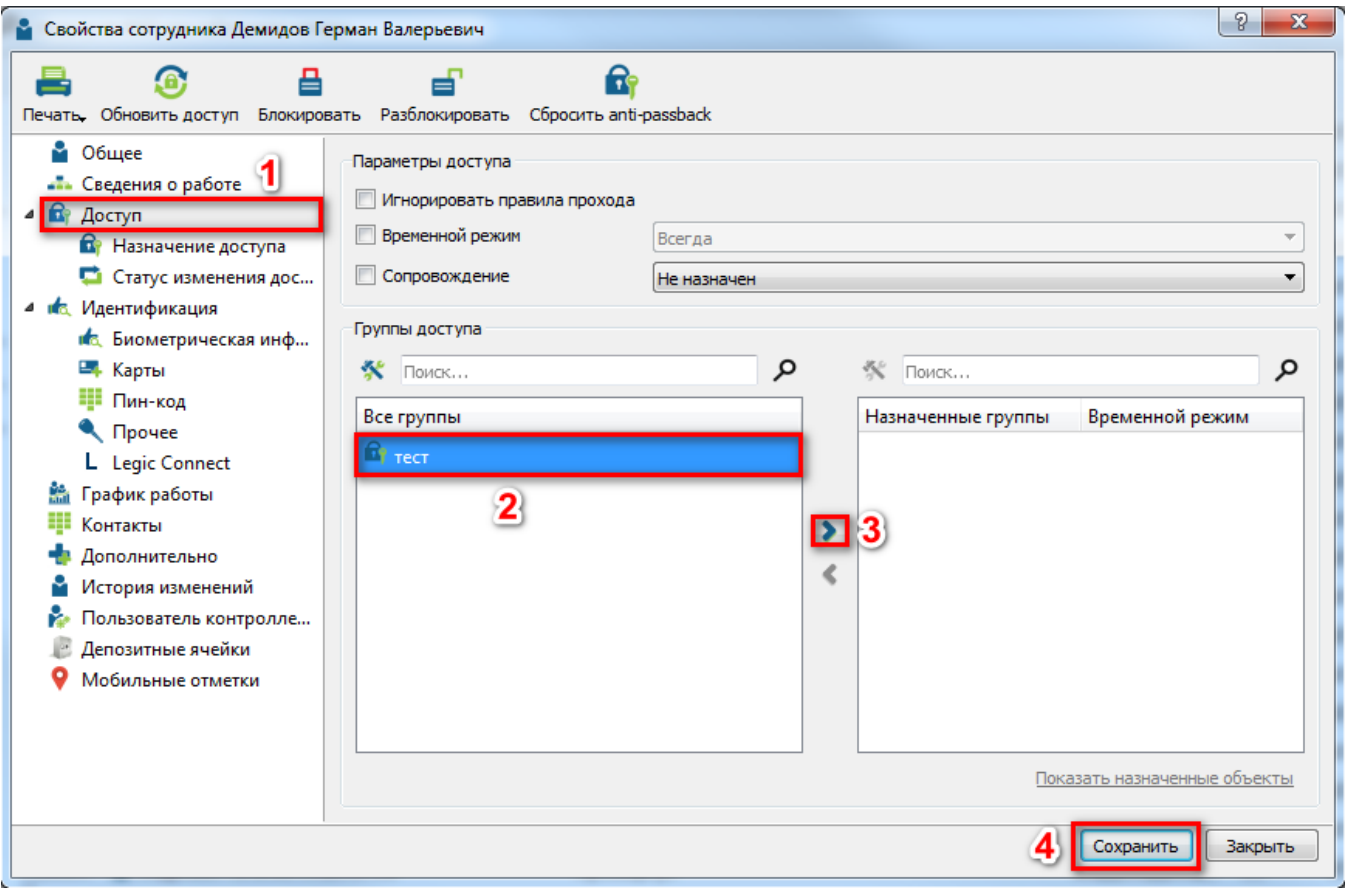

Рисунок 2

Выполнение указанных действий приведёт к созданию задания на обновление доступа в ПО и информация о сотруднике будет записана в память контроллера.

## Связанные статьи

[Как записать отпечатки пальцев/ладоней в контроллер?](#page-0-0)